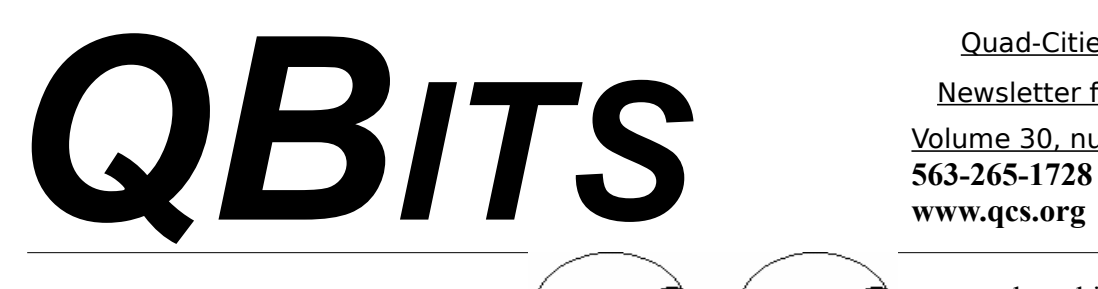

Quad-Cities Computer Society

Newsletter for August 2012

Volume 30, number 7

*QCS Notice! All Dues Due*

## *Membership Corner The Dues are NO More prorated*

Any New Members joining and Members renewing in the month

 of July **2012,** your dues are Individual : \$ 30.00 Family: \$ 40.00

*On July 1, 2012*

## *Upcoming QCS Events in August!:*

*Monday / Free August 6th 7:00 PM Free Software on the Internet with Judy Taylour via Skype* **@ Butterworth Education Center 7th St. and 12th Ave. Moline, IL 61265**

On Monday September  $10<sup>th</sup>$  join everyone for a QCS picnic at the Riverside Park in Moline, IL at 6:00 PM. Last year''s event was enjoyable for all: good food, conversation and games.

*Looking Ahead:* 

*Picnic in the Park*

## *QCS Review: Giant Pandas Smile for the Camera*

 $\mathcal{L}_\text{max}$  , where  $\mathcal{L}_\text{max}$  , we have the set of the set of the set of the set of the set of the set of the set of the set of the set of the set of the set of the set of the set of the set of the set of the set of

*presented by Mike Godsil Photography Instructor at Knox College* **[mgodsil@knox.edu](mailto:mgodsil@knox.edu)**

### **by Joe Durham**

Mike Godsil who visited our group in June 2010 and returned to share his delightful experience working for Fedex to photograph Panda Bear pairs that were loaned to the zoos in Edinburgh, Scotland and Paris France. His photographic essay was titled: Panda-monium:)

He got this position as the result of the work he did for Fedex to photograph more artfully and in a more commercially expressive way the charity events that Fedex sponsors each year. At these events scores of people pull a Fedex jet 15 feet. The previous press photographic staff did not capture both the participants and the Fedex logo in a visual and stunning way.

By directing the tarmac workers to place the mobile stairs behind the wing of the aircraft, he was able to use a telephoto lens to manage the visual space more effectively. In Mike's photo, the FEDEX logo was visible, and the participants also were seen more closely at the same time. Both elements shared the same space equally.

The day after Thanksgiving he

Views and opinions expressed by presenters do not necessarily reflect those of the Quad-Cities Computer Society. Monthly meetings are open to the general public.

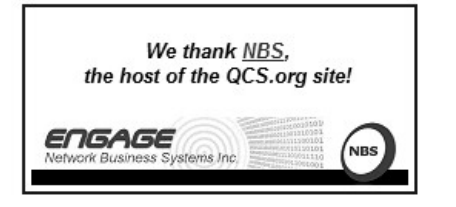

**QBITS August** 2012 **12** The QCS is a member of **1** 

The QCS is a member of

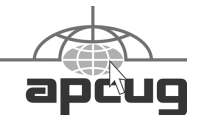

Would You Like to receive your *QBITS* via email? The *QBITS* can now be produced in Acrobat PDF format and sent to your email box. If you desire to have the newsletter sent to you electronically instead of by US Mail, notify: Patty Lowry, *QBITS* co-editor (563) 332-8679 **pattylowry@rocketmail.com**

*QBITS* Published monthly by the Quad Cities Computer Society c/o Dave Tanner 3449 - 52nd St Moline, IL 61265 webpage: www.qcs.org Co-editors Joe Durham **joseph85\_us@yahoo.com** Patty Lowry **pattylowry@rocketmail.com**

The Quad-Cities Computer Society or QCS is an Iowa nonprofit organization for charitable, scientific, and educational purposes primarily to educate the public concerning the advantages and disadvantages of microcomputers and to publish a newsletter for distribution to members, area libraries and educational institutions. The QCS is recognized as a 501(c)(3) nonprofit charitable and educational organization by the IRS. Copyright *QBITS* copyright © 2012 by the QCS. All rights reserved. Subscriptions are included in cost of membership. Reproduction of any material herein is expressly prohibited unless prior written permissions is given by the QCS. Permission to reprint material contained herein is granted to other non-profit personal computer groups provided the full attribution of the author, publication title and date are given, except that articles with Copyright notice in the header indicates article may be reproduced with the express written permission of the author ( or other indicated copyright holder). Brand or product names are trademarks of their respective carriers. As a typographic convention we do not so identify as such.

was called by Fedex to manage a photo shoot of Panda bear pairs arriving from Ghengdu Research Base of Great Panda Breeding from Ghengdu, China to Edinburgh, Scotland a distance of over 8300 miles.

When this mission was completed he was asked to do the same kind of work January 5, 2011, to accompany the arrival of a Panda bear pair to a zoo in France that came to Charles De Gaulle airport in Paris.

In each case we were taken behind the scenes of a large media event and Mike's work within it. As he explained there were external media: TV reporters, and print media. There were also internal media, of which he was a major component. The internal media captured the event for the corporate office and the board of directors of Fedex. Through the internal media Fedex was able to better calculate the commercial effect of their Panda bear philanthropy.

The preparation by all parties (the Fedex staff, the airport workers, the airplane crew, the Panda bear container design, and the security clearance for the hundreds of people who shared this event) was a mind boggling logistical adventure.

Security clearances is an example of the detailed advance work. The Paris staff had to compile the lists of the names of all the journalists there were to be present at the aircraft arrival. This number was large.

Since Mike was Internal Media he was afforded inside access to these events that other journalists were not permitted. He was able to be placed on the adjoining tarmac flight path to photograph the landings at Edinburgh and Paris with normal photo lenses and distances. The external media could only use telephoto lenses since they were behind the barriers far away.

In Paris he was granted access to a tower setting that is off limits to most personnel. From that vantage point he was able to photograph the Panda container unloading from a captivating perspective.

The Panda's tolerated their journey quite well even though the flight distance was great. They were fed Panda cakes which contained fortified nutrition, apples and carrots to supplement their desire for bamboo.

The male Panda that arrived in Paris was in good spirits, and Mike's photos of that Panda checking out and marking his territory were evidence all was well. China has ownership and control of all Great Panda bears in the world. These loans to zoos around the world are gestures of goodwill to all. Each country can keep the Panda bear for 10 years and pay China \$1 million a year for the privilege. The hope always is to expand the Great Panda bear population worldwide through these exchanges. At present there are only an estimated 1600 in the wild. Any cubs that are born in each zoo are on loan from China for only 2 years and they then must be returned: **www.panda.org.cn/english**

Here is a link to the Edinburgh Panda bears, their own web cam: **www.edinburghzoo.org.uk/ pandacam.html**

Mike mentioned that the Panda Bear decal used on the Fedex aircraft cost \$40,000. After some air travel it was beginning to decay so following the Paris Panda bear transit it was removed. The pilots feared damage to the engine. You can watch it being applied on a

# **2** *QBITS August* 2012

YouTube video. **goo.gl/6zxOR**

Knox College covered Mike Godsil's journey online and you can view several of the photos that he used in the QCS presentation. **goo.gl/osZDF**

[Mike closed his presentation with](http://www.knox.edu/news-and-events/news-archive/panda-monium-ii-knoxs-godsil-photographs-pandas-in-france.html) a short explanation of Lens Focal Length in photography. By choosing the correct focal length he demonstrated that you can manage [the picture's field of vision and how](http://www.knox.edu/news-and-events/news-archive/panda-monium-ii-knoxs-godsil-photographs-pandas-in-france.html) the objects within it are presented [to the observer.](http://www.knox.edu/news-and-events/news-archive/panda-monium-ii-knoxs-godsil-photographs-pandas-in-france.html)

[He displayed a picture taken with](http://www.knox.edu/news-and-events/news-archive/panda-monium-ii-knoxs-godsil-photographs-pandas-in-france.html) a normal lens at human eye level. Then he took the same picture with a wide-angle lens, while preserving the same relative height of the foreground sculpture to match that of [the normal lens photo. Then he took](http://www.knox.edu/news-and-events/news-archive/panda-monium-ii-knoxs-godsil-photographs-pandas-in-france.html) a telephoto picture of the same scene again preserving the height of [the foreground picture.](http://www.knox.edu/news-and-events/news-archive/panda-monium-ii-knoxs-godsil-photographs-pandas-in-france.html)

[Because the wide-angle lens ex](http://www.knox.edu/news-and-events/news-archive/panda-monium-ii-knoxs-godsil-photographs-pandas-in-france.html)pands the field of vision the background sculpture looked even more distant than the normal lens approach. The telephoto shot compressed the image distance and the background sculpture appeared larger than the foreground image that [was used as a control for height and](http://www.knox.edu/news-and-events/news-archive/panda-monium-ii-knoxs-godsil-photographs-pandas-in-france.html) [perspective.](http://www.knox.edu/news-and-events/news-archive/panda-monium-ii-knoxs-godsil-photographs-pandas-in-france.html)

[Mike's examples explain that we](http://www.knox.edu/news-and-events/news-archive/panda-monium-ii-knoxs-godsil-photographs-pandas-in-france.html) should examine what we wish to capture and then decide how to frame the objects in it. This will [help us choose the correct lens to](http://www.knox.edu/news-and-events/news-archive/panda-monium-ii-knoxs-godsil-photographs-pandas-in-france.html) [apply to the scene.](http://www.knox.edu/news-and-events/news-archive/panda-monium-ii-knoxs-godsil-photographs-pandas-in-france.html) 

[The QCS would like to thank](http://www.knox.edu/news-and-events/news-archive/panda-monium-ii-knoxs-godsil-photographs-pandas-in-france.html) Mike for his very fascinating insight and experience in following [these wonderful creatures half way](http://www.knox.edu/news-and-events/news-archive/panda-monium-ii-knoxs-godsil-photographs-pandas-in-france.html) [around the world.](http://www.knox.edu/news-and-events/news-archive/panda-monium-ii-knoxs-godsil-photographs-pandas-in-france.html)

[\\_\\_\\_\\_\\_\\_\\_\\_\\_\\_\\_\\_\\_\\_\\_\\_\\_\\_\\_\\_](http://www.knox.edu/news-and-events/news-archive/panda-monium-ii-knoxs-godsil-photographs-pandas-in-france.html)\_\_\_*\_\_*

# *QBITS* **August** 2012 **--continued on next page-- 3**

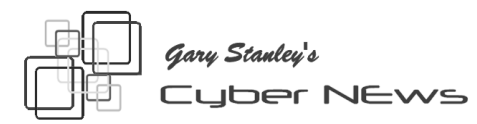

#### *[gary.stanley.net/cyber\\_news.htm](http://gary.stanley.net/cyber_news.htm) [gary-stanley.blogspot.com/](http://gary-stanley.blogspot.com/)*

If you use Facebook they have changed your email address without your permission! Late last month Facebook changed everyone's email address whether you liked it or not and I'll show you how to get your original address back in your profile. You can't delete what they have done, but you can hide the new address and show the one you want. This has made thousands of users upset, but that's Facebook. OK, follow along. Click on your timeline (your name), now click the "Update Info" button. Look for "Contact Info" and click the "Edit" button. At the top you'll see your new Facebook email address. Click on the arrow and choose "Hidden from Timeline." Click on your original email address and choose "Shown on Timeline." Now go to the bottom of the page and click "SAVE." Problem solved.

 Ever wonder what happens when you request something on the Internet? It's almost unimaginable what happens to that request in less than a second! Watch this short video for the trip it takes. **goo.gl/dQOgG**

Do you love music? Sure you do. What would the world be like without it? You might enjoy Alex Chadwick as he plays 100 famous guitar riffs giving you a chronological history of rock n' roll! **goo.gl/mjcDm**

Photo Tip of the Month: Looking for a good photo editor? Everybody is taking pictures today and most photos need a little touch up before

they go public. Photoshop is the king of photo editors, but it costs several hundred dollars, and most people don't want to put out that kind of cash. For years Microsoft included in your computer a program called "Paint." It was very primitive, but that program has been greatly enhanced and is now called "Paint.Net," and it's FREE. I have not tried this application but have read the reviews which are very favorable. This just may be the program to make your photos sparkle! Details fromPC World. **goo.gl/Ug1oN**

Check out my personal Photo Site. You'll see over 1,600 pictures in 39 galleries that I've taken from around the world. We are approaching half a million views on our Photo Site

**www.pbase.com/gary\_stanley**, thanks in part to Cyber News readers! Perhaps you'll enjoy a photo I took of the U.S. Air Force Academy Chapel **goo.gl/qkeMh** that so far has been spared from the wild fires in Colorado Springs.

"Live Life with Passion, in a Constant State of Joy, and with an Attitude of Gratitude!"

Secrets to Safe Computing : Read each point below and follow the advice as outlined. Just a few minutes of work each month will go a long way in keeping your computer running smoothly!

 \* Make sure System Restore and Firewall are active.

 \* Follow guidelines in "Secrets to Safe Computing."

**\* gary.stanley.net/secrets.htm**

 \*Keep your Operating System Updated.

\* goo.gl/UuN4T

 **\* Don't open Email from strangers.**

#### Do you need Computer, Smart Phone or Digital Photo help?

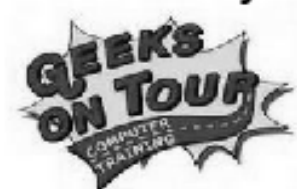

Quad-Cities Computer Society and CASI Center for Active Seniors are pleased to offer TWO SPECIAL FREE programs by "Geeks on Tour".

**Computer and Digital Specialists, Jim & Chris Guld** 

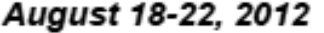

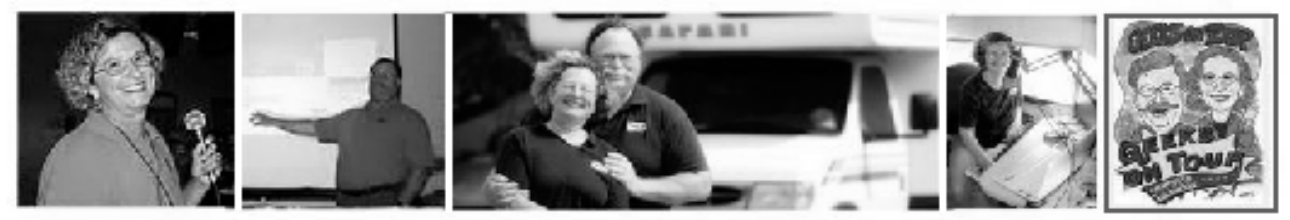

Jim and Chris are recognized as experts in the use of computers, smart phones, and especially Picasa, the free photo editor from Google. They retired from computer jobs and now travel the country in their motor home, giving computer seminars geared to fellow travelers and "computer immigrants", those who didn't get started with computers at an early age.

#### TWO FREE PRESENTATIONS for BEGINNERS OF ALL AGES:

1) Tuesday, August 21st, 7:00 PM: "Outsmarting your Smart Phone" at Moline Viking Club @ 1450 41st Street, Moline, IL. For information contact Judi McDowell 309-314-1780 or Vicki Wassenhove 309-787-2239.

Everybody's getting them, but do you understand what they are? So much more than phones - these are actually computers. We will be demonstrating on Motorola Droids, but iPhones and other Droids all have similar features. We will project the phone onto the big seminar screen and show you the basic operations, settings, voice search, camera settings, web-browsing, and photo uploading.... All while explaining exactly how to do it. Your smartphone may be the only computer you need as you travel.

2) Wednesday, August 22nd, 10:00 AM: "Facebook--Not Just for Kids!" CASI Center for Active Seniors, 1035 W. Kimberly Road, Davenport, Iowa 52806. For information, contact Joanna Riedel, 563-386-7477 Ext. 231.

Reconnect with people you haven't seen in a lifetime. Expand both the quantity and the quality of your friendships with more frequent contact. Facebook is the perfect tool for keeping in touch with new friends you meet on the road. This seminar will help you understand exactly what it is, how to get started, and tips for using Facebook successfully. Businesses can communicate with their customers and fans thru a Facebook Page. Every business today should have one. This seminar will explain by demonstrating.

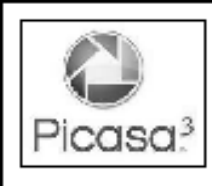

#### SPECIAL Hands-On Picasa Workshop - \$30.00 Three-hour learning session Learn photo editing and management with direct help from THE Picasa experts!

Picasa is Google's free download and it is simply the best way to manage the enormous amount of photos now taken with digital cameras! It's "fast", "easy", and "free". Find pictures you had forgotten about with Picasa's 'Library View' and "Search" capabilities. You'll learn from the Geeks on Tour experts and you'll be surprised how simple it is to make all your photos look better. Bring your laptop with Picasa installed. You will be working with our photos from disk.

TWO OPPORTUNITIES TO WORK STEP-BY-STEP WITH JIM AND CHRIS GULD:

1) Saturday, August 18th - Time: 9:00 am - 12:00 pm. Moline Viking Club @ 1450 41st Street in Moline, ILLINOIS \$30.00 fee. Reservations required\*\*.

2) Weds, August 22nd - 2:00 - 5:00 pm. CASI Center for Active Seniors, 1035 W. Kimberly Road, Davenport, IOWA \$30.00 fee. Reservations required\*\*.

\*\* Reservations are limited to 20 per session. Minimum of 8 people are required to confirm the class.

TO REGISTER: Go to http://wp.me/PTQf1-Fa or http://picasatutorials.com/register-for-an-event/

For local questions, contact Vicki Wassenhove 309-787-2239 or vwazz@hotmail.com Geeks on Tour website: www.GeeksOnTour.TV

## *The World Wide Web: Changes Ahead*

### by Joe Durham

The Internet is a constantly evolving electronic marvel. In this evolution two changes are noteworthy: html5 and ipv6. What are these things?

Html5 is a new web standard for creating web pages on the net, whose goal is to provide graphically interactive content without the use of java or adobe flash. Mobile devices will more easily display content and allow for greater user interaction from the web.

Ipv6 was created to expand the number of web address domains available on the Internet. In recent years the forecast has been that the world would soon run out of web domain numbers to issue under ipv4. By expanding the domain set to Ipv6 from ipv4 the world now has access to a trillion trillion more numbers. Even with the geometric growth of the Internet it is unlikely that we will use up this new set of numbers soon.

What does this mean for you? Greater web access that has more creativety. Access to the web from new electronic devices that are developed, smartphones, and computer tablets for example. You can test to see how your computer systems stack up to these new standards.

### **HTML5 TEST**

Go to **html5test.com** and you will receive a detailed report on how your current browser and computer uses the new html5

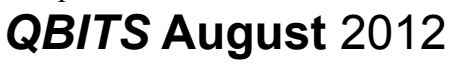

standard. Browse down the page and the details will emerge on where you stand.

To see html5 in action go to: **slides.html5rocks.com** and use the right arrow key to scroll through the pages of interaction and display. You will be amazed at what html5 can do. If you have a microphone active on your computer you will be able speak input to the web at: **slides.html5rocks.com/#speech-input**

### **IPV6 TEST**

Go to **www.test-ipv6.com** to test your computer Internet access to these new numbers. In all likelihood your current Internet provider doesn't access the ipv6 standard yet. That is the be expected as the roll out, access, and use of ipv6 web addresses will increase over time.

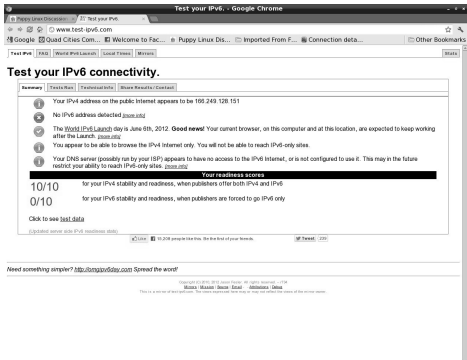

James Mardis a QCS member has suggested that you can use the following Internet service to sign up for a free pathway and access to ipv6 web addresses as you encounter them with your ipv4 settings until the ipv6 standard in more fully implemented.

Here is how Jim responded to my inquiry on this point: **Does my computer use ipv6 now?**

#### "*No Joe, Changing DNS servers at this stage is premature. The test took into account DNS servers as well as if*

*your ISP's routers upstream from your connection are configured for ipv6. The test results indicate your ISP just has not configured their routers to be compatible with ipv6 yet.* 

*If you find you need to gain access to ipv6 only sites what you can do is open a free Hurricane Electric account at tunnelbroker.net/ and setup an ipv6 tunnel account. The tunnel does nothing to hurt your ipv4. It just gives you a virtual ISP path that does support ipv6*."  **\_\_\_\_\_\_\_\_\_\_\_\_\_\_\_\_\_\_\_\_\_\_\_\_\_\_\_\_**

## *What do you mean there are other search engines?*

By Linda Gonse, Editor/Webmaster, ORCOPUG (Orange County PCUG), California April 2012 issue, *Nibbles 'n Bits* **www.orcopug.org editor@orcopug.org**

**Gibiru gibiru.com**

### **DuckDuckGo [duckduckgo.com/](http://duckduckgo.com/)**

It will come as a surprise to some people that there are more choices than Google or Bing for Internet search engines. Two newer and smaller search engines that do not have a large market share of users or the reach of the major search engines actually can be unique and helpful secondary Internet search tools.

One of these is a general purpose search engine with the catchy name of DuckDuckGo which claims it will give users "way more instant"

answers, way less spam and real privacy."

Billing itself as "the search engine you've never heard of," it surpassed 1,000,000 searches in one day for the first time on February 14, 2012.Similar to Google's one click "I'm feeling lucky" search, DuckDuckGo has its own one click "I'm feeling ducky" button for searches.

But, perhaps the most innovative search feature are DuckDuckGo's ! bangs commands that allow you to designate a major site/category on which to base the search. On the search page, click the down arrow and select one of the popular target sites. It will appear in the search box with an exclamation point and its letter code. Next to it, type in your search term and press enter. Bang! It takes you directly to that website where the results of your search term are displayed. For instance, choose Amazon – !a – from the dropdown list of Bangs. Then, type "bestseller books" and press enter. A list of bestselling books at the Amazon site appears instantly.

Perhaps, just as importantly to some, DuckDuckGo's company philosophy is that "DuckDuckGo does not collect or share personal information. That is our privacy policy in a nutshell."

An enthusiastic blogger at **programmableweb.com** said, "The search engine provides clean, uncluttered results and is very easy to use." Check out duckduckgo. com.

Gibiru is a free, uncensored anonymous internet search engine and year-old Silicon Valley startup that reached 10,000 daily searches in January 2012.

Besides the limits placed by the National Security Agency, services such as America OnLine, Microsoft, Yahoo and others are slowly turning the Internet into an information superhighway dominated by barricades, toll booths, and tracking codes. They use geolocation filtering which restricts or modifys web content based on the geographical region of the user.

Such filtering can now be implemented for countries, states, cities, and even individual IP addresses. Also, due to tracking and filtering, search results are now tailored to the individual IP addresses which are conducting a search; so their "personalized" search results will be skewed and vary from one user's results to another user's results.

Gibiru provides the basic Google search results most people are familiar with, but when searching the web through Gibiru, the system does not utilize the searcher's IP address or cookie data when it returns the search results; providing a non-personalized, all-inclusive, private search experience. Gibiru gathers no personal information on its users.

However, due to some Google code needed for results, "Gibiru may use aggregated statistics to manage bandwidth and site performance. Gibiru makes nor implies any guarantee that a site or sites visited after leaving the Gibiru search results will not be tracking the user independently or storing data the user." You can try Gibiru out at **gibiru.com**.

## *To 'Cloud' or Not To "Cloud," That Is the Question*

 $\mathcal{L}_\text{max}$  , where  $\mathcal{L}_\text{max}$  , we have the set of  $\mathcal{L}_\text{max}$ 

### Submitted by Joan Frerichs, CIACUG Board Member **[www.ciacug.org](http://www.ciacug.org/) ciacug@ciacug.org**

I'd heard of saving computer files to the "cloud," but I really didn't know very much about it until our April CIACUG meeting when David Williams provided members with a great deal of helpful information about how it works.

If you have never had your computer "crash," be destroyed in a fire or flood, be struck by lightning, or stolen, you have been exceptionally fortunate, or, perhaps, you haven't been computing very long. After spending many painstaking hours of inputting data, contact lists, medical histories, financial information, etc. on our first computer, we experienced a crash that lost all of that data forever. Many times you toss or shred the paper trail thinking your information is safe forever. How naive can one be? It can be an "oops moment," or it can be devastating. We had to consider ours an "oh phoo moment" and move on with life and start over, and that is disconcerting, to say the least. If you have business information and customer lists on your computer, it can put you out of business temporarily, at the very least.

If you've been backing up your files to an external hard drive, what if that is destroyed in a fire? If you've been religiously backing up your data to disc times two, putting one in the fire safe (not very safe) and taking one to an off-site location, that gets time-consuming and cumbersome. The easy solution….back it up to the "cloud."

# **6** *QBITS August* 2012

If you are a non-business user, there are several cloud servers that give you a certain amount of free storage, and it was pointed out that it is a good plan to review the sites to see what they have to offer and then choose a couple that you feel fit your needs and you are comfortable with probably being around for the long-term. There have been servers that have "disappeared" in the past without ample warning for users to recall their data. Thus, it's a good plan to save the same data on more than one cloud server. If you are a business user or require more space than the free allotment, there will be a charge. With some servers you can increase your allotment by "recommending" their service to others, and if they should decide to sign on with that service, you may then be allowed additional storage space.

The next step is to set up your accounts, organize your files, save your files to the clouds and then synchronize your pc, your laptop, your iPad, etc. so that any changes you make to any of your saved files will automatically be updated on all your devices. That's a time-saving plus. Also, you are able to access those files in the cloud from any web-based hardware that has access to the internet. You can also share data files, photos, etc. with friends and family. Be sure to remember, or write down, your user names and passwords.

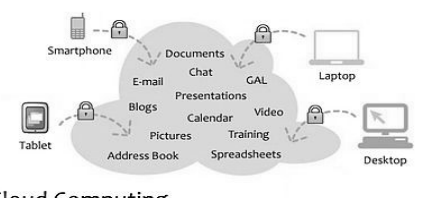

Cloud Computing ving secure access to all your applications and data from any network device

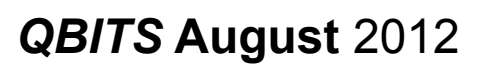

Following are some links to websites for comparison purposes:

20 Clever Apps and Services That Make Great Use of the Cloud **[bit.ly/JydzyV](http://bit.ly/JydzyV)**

Comparison of online backup services **[bit.ly/5P003Z](http://bit.ly/5P003Z)**

Cloud Drive Comparison **[www.to/j2FUhI](http://rww.to/j2FUhI)**

The "Top Best Cloud Storage Companies" Reviewed! **[goo.gl/h6ISh](http://www.thetop10bestonlinebackup.com/cloud-storage)**

15 Best Free Online Data Storage & Backup Services **[bit.ly/rQGb1p](http://bit.ly/rQGb1p)**

Listed below are some of the free cloud storage servers and the amount of free storage:

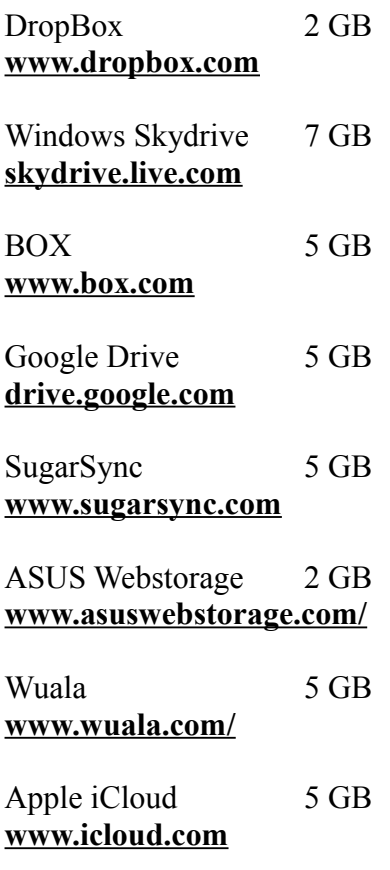

Amazon Cloud 5 GB **[www.amazon.com/clouddrive](http://www.amazon.com/clouddrive)**

Google Music **play.google.com/music**

You might also be interested in checking out the following:

TonidoSync **[www.tonido.com](http://www.tonido.com/)**

LiveMesh **download.cnet.com/ Live-Mesh-2011/**

Social Folders **[socialfolders.me](https://socialfolders.me/)**

Insync **w[ww.insynchq.com/](file:///C:/Users/AppData/Local/Microsoft/Windows/Temporary Internet Files/Content.IE5/802QKFPV/ww.insynchq.com/)**

Teradesk **[www.teradesk.net](https://www.teradesk.net/)**

Now, get organized and SAVE, SAVE, SAVE (TO THE CLOUD). It can keep you safe and sane.

 $\frac{1}{2}$  , where  $\frac{1}{2}$  , where  $\frac{1}{2}$  , where  $\frac{1}{2}$  , where  $\frac{1}{2}$ 

## *Software Review: Microsoft OneNote, an All-Purpose Planner*

By Nancy DeMarte, Regular Columnist (Office Talk), Sarasota PCUG, Florida May 2012 issue, *Sarasota PC Monitor*

### **www.spcug.org ndemarte@Verizon.net**

If you purchased a recent home version of MS Office, which includes the pro-

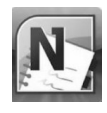

grams, Word, Excel, and PowerPoint, you also got

**-continued on next page-**

a lesser known program called One-Note (file extension *.one*). OneNote was created in 2002, and has been a part of some versions of the Office suite since Office 2003. It was, however, a long time before I even opened this program. It was described as being good for "notekeeping and sharing," which weren't activities I commonly did on my computer. It was only recently that I decided to find out what OneNote was all about. I was pleasantly surprised. Read on to find out why.

#### **Adding Information to a Notebook**

OneNote lets you create notes, gather information, and organize it all using a simple system modeled after a ring binder. You open a new Notebook, add Sections, indicated by tabs, and insert Pages within the sections. You can type notes anywhere on a page. Each 'note' will be in its own "note container," somewhat like a text box, which you can move, resize or merge with other notes. This basic feature makes the program popular with college students who use it to take lecture notes. You can also add items from the web or files from your computer. To capture a portion of a web page, for example, you highlight the section, click 'Insert Screen Clipping,' and the web section appears on the OneNote page. Besides text, you can copy and paste photos, drawings, or any file from your computer such as a document or spreadsheet. PowerPoint slide shows appear as printouts. You can create audio or video recordings of meetings or interviews directly in OneNote. One Note saves your work continuously and automatically so nothing is lost. It

also keeps a backup copy on your computer or online.

### **Organizing a Notebook**

OneNote gives the user many options for organizing notebooks. These range from practically random to highly structured layouts. You can expand the page size, add, rename, and reorganize pages any time. Page and whole notebook templates are available at the MS website to help with layout of the OneNote content. Just looking through the templates gave me ideas on uses for One Note. Interesting template topics I found included landscape planning, preparing for a residential move, a family reunion organizer, and a cookbook. Practical page designs included address and phone lists, to-do lists, and a health history chart. Just like in Word, you can design your own notebook layout and save it as a template.

To find out how OneNote works, I decided to use it to plan a fall cruise/land tour vacation in the New England – Eastern Canada region. First I opened OneNote and displayed the Ribbon by clicking the small arrow next to the Help icon. The ribbon is not displayed by default, but contains all the commands and editing tools. Then I opened a new Notebook (File – New) and named it Canadian Cruise. Once I recognized that the Tabs along the top of the notebook indicated Sections and that I could name them and add as many pages as I wanted, I created a few section Tabs to get started: Cruise Itineraries, Land Tours, Budget, and a To Do List complete with checkboxes to keep track of my planning tasks.

In the Cruise Itineraries section, I created three pages. On my Cruise

Lines page, I added my favorite cruise lines with contact information and website addresses, each which appears as a hyperlink. Pressing the Tab key after each bit of information automatically creates a table. Pressing Enter adds a new row. On the Ports to Visit page, I listed those stops we wanted to make, knowing I could add more detail later. My last page, Itineraries, was my first experiment in gathering research material into OneNote. Using Insert – Screen Clipping, I captured a specific itinerary offered by Norwegian Cruise Lines which listed dates, times, ports, and a map of the trip. I typed a few notes to accompany this snip, such as the cost of a balcony cabin, and dragged them onto a corner of the map. Then I added a larger map of the New England and Canadian Maritimes area from Google Maps. I did the same sort of captures for two other cruise lines and pasted them in below the first. I noticed that my pages expanded as needed.

#### **Sharing a Notebook**

At this point I decided to share my Notebook with our Kentucky friends who often travel with us and might be enticed to accompany us on this trip. I logged in to my Sky-Drive page (**skydrive.live.com**), the Microsoft cloud storage location. I also have a copy of this notebook saved on my computer. (Another option for sharing would have been Dropbox, a free program for file-sharing.) My friends already have access to one folder on my SkyDrive site so adding a new folder was easy. I uploaded my Canadian Cruise OneNote notebook to SkyDrive, adjusted the permissions to let my friends view it, and then notified them by email. It is also

# **8** *QBITS August* 2012

possible in OneNote 2010 to create shared notebooks which can be edited by more than one person at the same time. I saved that for another day.

My final step was to add the free OneNote app to my iPad so I could synchronize my work between devices. OneNote has free apps for many mobile devices, including Android cell phones and tablets as well as iPhones, iPads, and Windows phones. It can be synchronized across devices – PC's, laptops, and mobiles – using Live Mesh, a free syncing program from Microsoft. If you don't have MS Office, the stand alone OneNote program can be purchased from Microsoft for about \$80. If you do own MS Office, certainly try One-Note. It is easy to learn and amazingly flexible.

### *Google Cloud Print* **[www.google.com/cloudprint](http://www.google.com/cloudprint)**

 $\mathcal{L}_\text{max}$  , where  $\mathcal{L}_\text{max}$  is the set of the set of the set of the set of the set of the set of the set of the set of the set of the set of the set of the set of the set of the set of the set of the set of the se

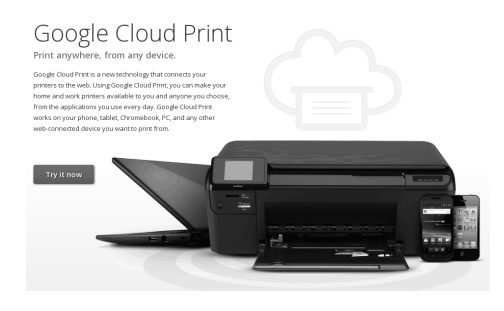

### by Joe Durham **joseph85\_us@yahoo.com**

Recently I installed the Google Chrome Browser on my desktop. I learned at the same time that Google created an interface called Google Cloud Print. I had been looking for ways to print to my legacy printer from my wirelessly connected laptop. It appears that

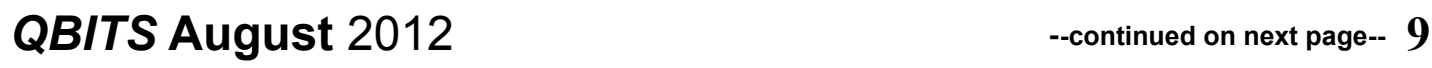

Google has created the means for me to do this very thing. So I tried it out.

You need a Google email account for this to function. You sign in and then go to this url:

**www.google.com/cloudprint**

When you reach the Google Cloud print page you click on the **Try Now** button and it will search for the printers it finds on your device and put in the Google Cloud system.

After doing so, I started Google Chrome on my laptop. Since the Google account synchronizes with all of you other devices, it was ready to go. Of course, my printer had to be on at my desktop computer, connected to the Internet and running Google Chrome browser. If your printer is not on, Google Chrome Print will queue the job and print to the printer later when it is available.

As a test, I printed the browser page I was on from my laptop, it asks if you wish to print to the Google Cloud printer. You accept this option and it is sent to the Internet. Moments later my print selection was printed on my legacy HP psc 1210 All-in-Printer.

Be sure to click the other links available on the Google Cloud Print homepage:

### **How it Works Supported Apps Cloud Ready Printers Support.**

Google has created extensive documentation, faqs, and videos that explain and demonstrate all of the myriad ways this interface can help you on your laptops, and mobile devices.

The Google Cloud Print works in Google Chrome Browser. Android Devices can use Google Docs, and

Cloud Print for Mobile Firefox. Apple IOS devices can use the PrintCentral pro which can register Google Cloud Print as a print option.

 $\mathcal{L}_\text{max}$  , where  $\mathcal{L}_\text{max}$  and  $\mathcal{L}_\text{max}$ 

### *Art by King Story Drawings* **artbyking.com**

Larry Stone shared this site at the Windows SIG in June. This Artist uses the Microsoft Paint program to painstakingly create these images one pixel at a time. Take a moment to visit this site, view and admire the pictures that were created with this approach. Amazing.

## *The Seventh Son of Windows Turn Windows 7 Features On Or Off*

 $\mathcal{L}_\text{max}$  , where  $\mathcal{L}_\text{max}$  and  $\mathcal{L}_\text{max}$ 

by Lee Reynolds, Member **BRCS** 

### **Windows 7 has arrived.**

Let's explore the features of this newest incarnation of Microsoft **Windows** 

### **Introduction**

There are a number of features in Windows 7 that were not allowed to be turned off in Windows Vista that you can now turn off. You get to the Turn Windows Features On or Off window by clicking on the Programs and Features applet (in show All Items view) of Control Panel, and then clicking on the item in the left pane for Turn Windows features on or off. (You can also just type "windows features" in the

search box at the bottom of the Start Menu, and one of the items in the search results list will be the link to that window.)

### **Instructions**

 There are instructions at the top of the Windows Features window: "To turn a feature on, select its check box. To turn a feature off, clear its check box. A filled box means that only part of the feature is turned on." When a feature is turned off, the system files connected with it are not loaded with the operating system.

### **Windows 7 Additional Features Enabled**

In addition to the features that were already available to turn on or off in Windows Vista, Microsoft added the following features to the list in Windows 7:

 Windows Media Player Windows Media Center Windows DVD Maker Internet Explorer 8 Windows Search Handwriting Recognition (through the Tablet PC Components option) Windows Gadget Platform Fax and Scan XPS Viewer and Services (including the Virtual Print Driver)

 $\Gamma$ 

 Any turned off features are "staged" so that they can be turned back on without requiring the Windows 7 installation DVD.

From the July 2012 issue of BOCA **BITS** 

#### Officers 2011-2012

#### Elected Officers

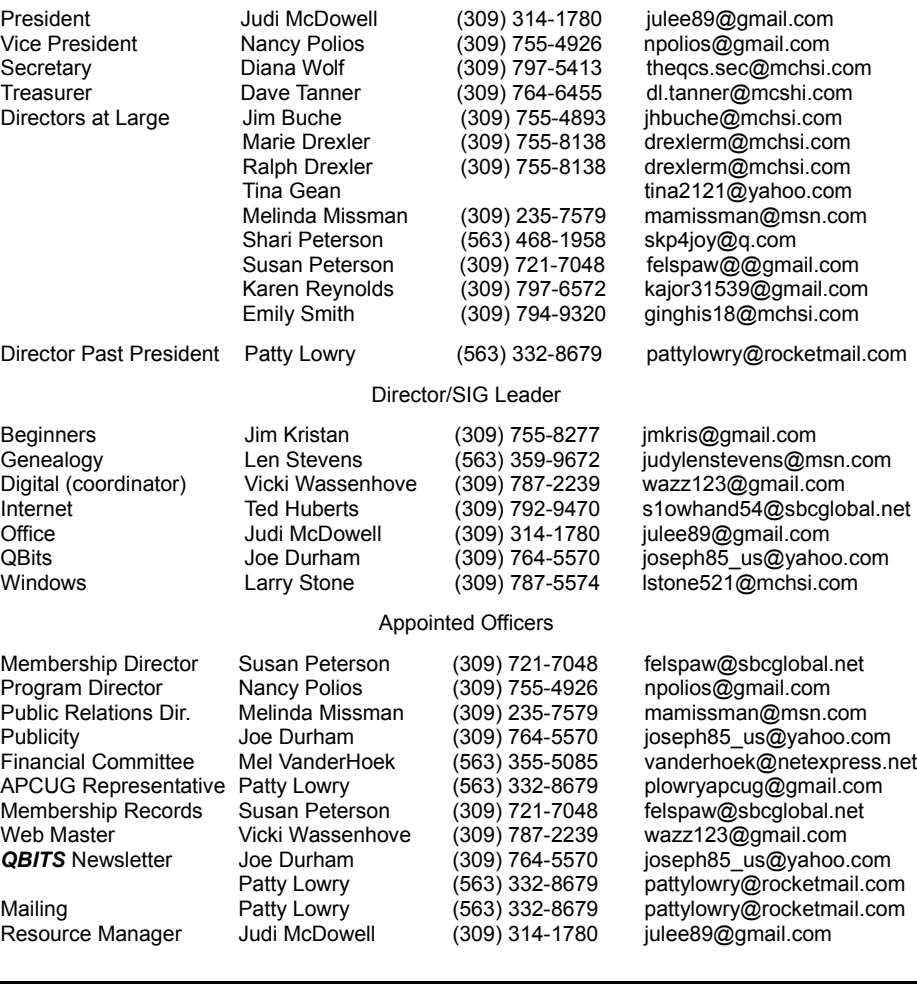

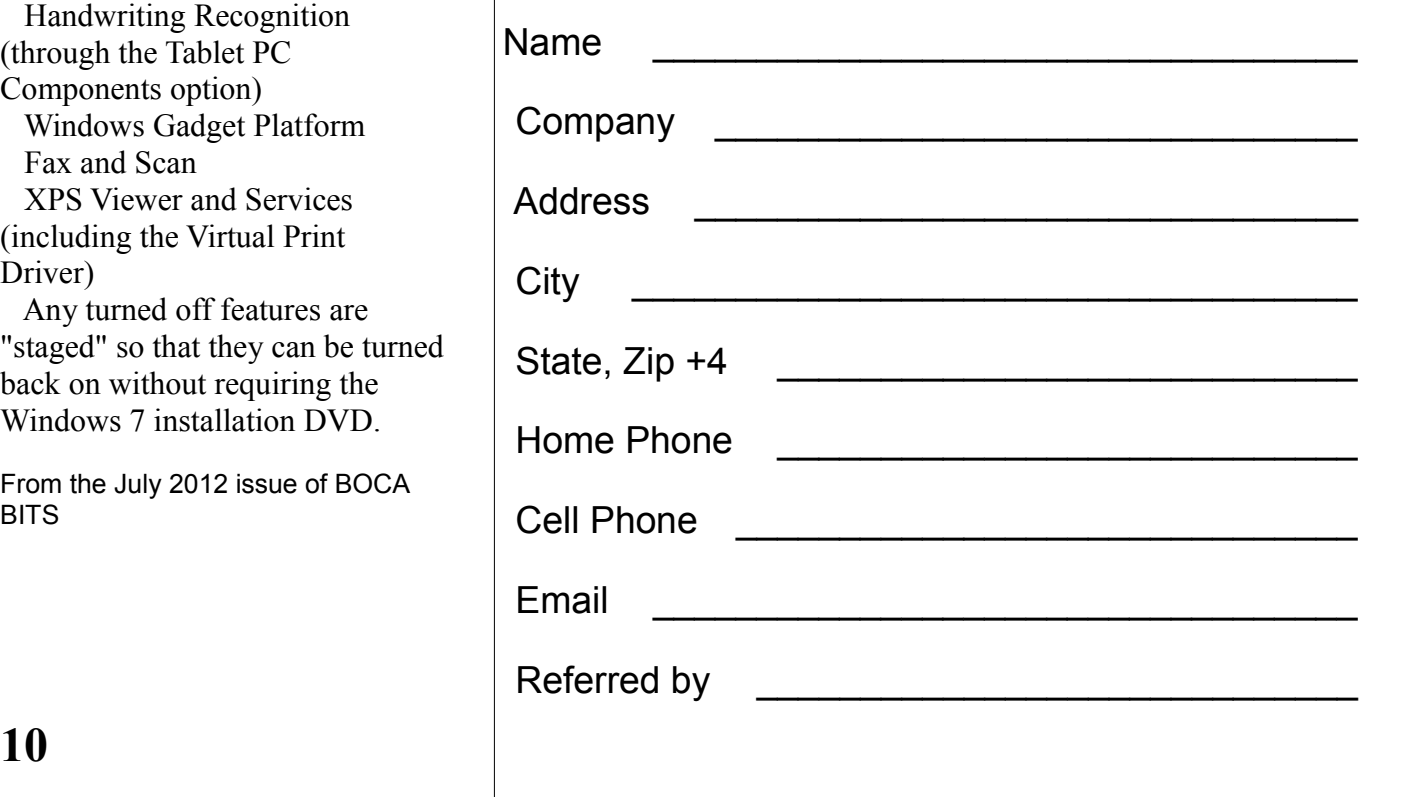

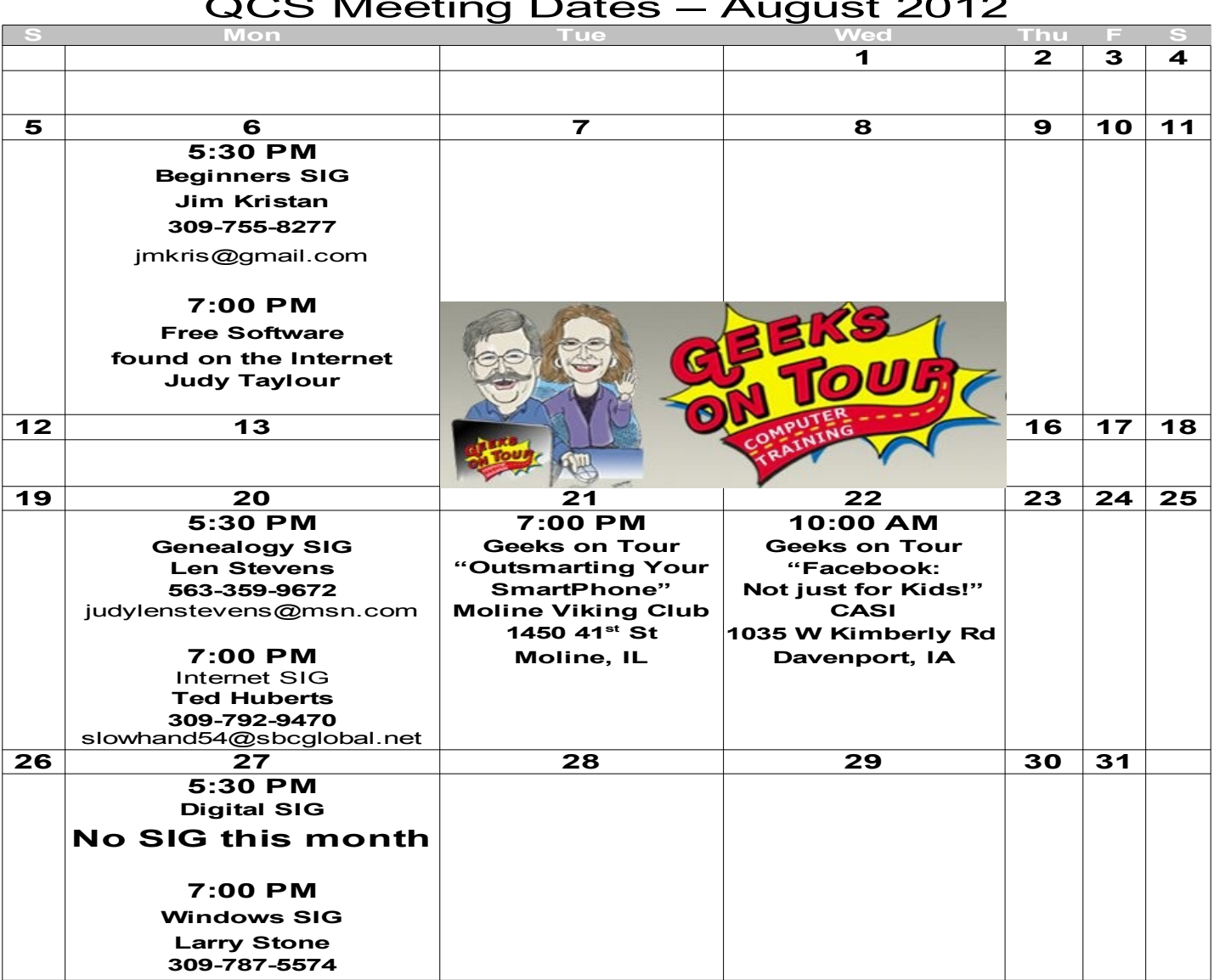

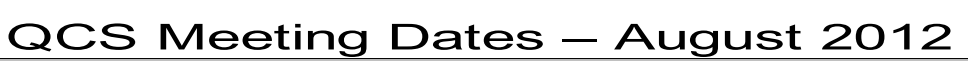

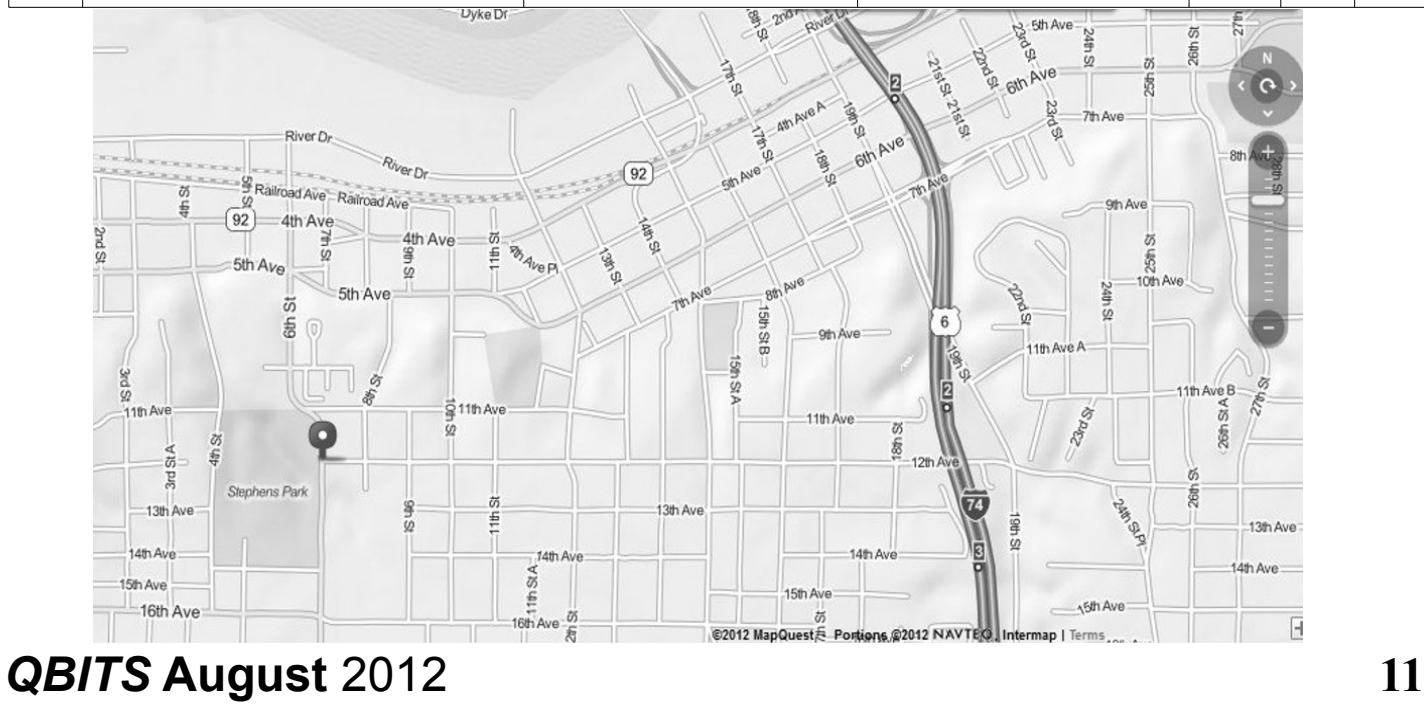

Quad Cities Computer Society c/o Dave Tanner 3449 - 52nd St Moline IL 61265

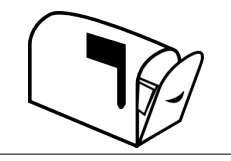

Moving? Send an address change to: **felspaw@sbcglobal.net**

### **This Month in** *QBITS* **....**

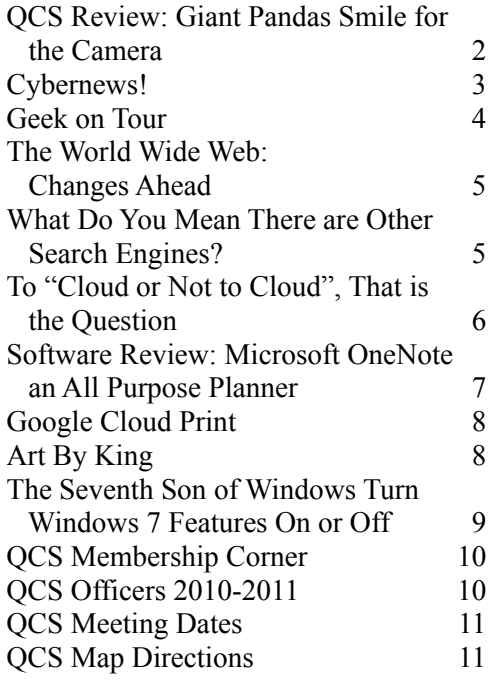

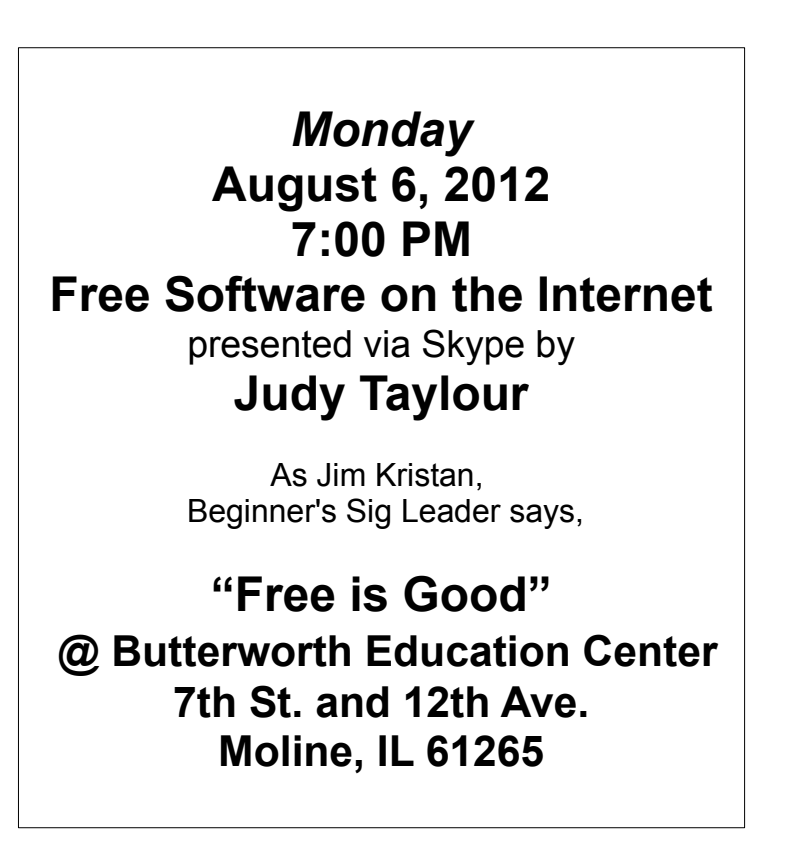